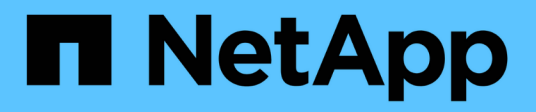

# **Update the user account password**

ONTAP 9.14.1 REST API reference

NetApp April 02, 2024

This PDF was generated from https://docs.netapp.com/us-en/ontaprestapi/ontap/security\_authentication\_password\_endpoint\_overview.html on April 02, 2024. Always check docs.netapp.com for the latest.

# **Table of Contents**

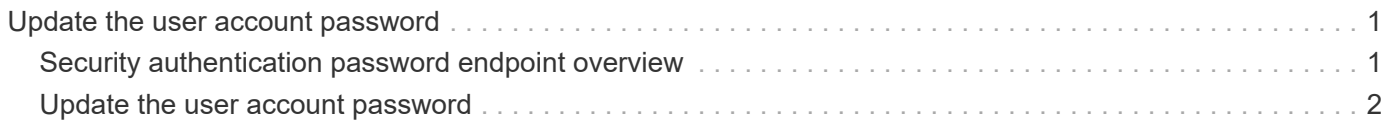

# <span id="page-2-0"></span>**Update the user account password**

# <span id="page-2-1"></span>**Security authentication password endpoint overview**

# **Overview**

This API changes the password for a local user account.

Only cluster administrators with the *"admin"* role can change the password for other cluster or SVM user accounts. If you are not a cluster administrator, you can only change your own password.

# **Examples**

### **Changing the password of another cluster or SVM user account by a cluster administrator**

Specify the user account name and the new password in the body of the POST request. The owner.uuid or owner.name are not required to be specified for a cluster-scoped user account.

For an SVM-scoped account, along with new password and user account name, specify either the SVM name as the owner.name or SVM uuid as the owner.uuid in the body of the POST request. These indicate the SVM for which the user account is created and can be obtained from the response body of a GET request performed on the */api/svm/svms* API.

```
# The API:
POST "/api/security/authentication/password"
# The call to change the password of another cluster user:
curl -X POST "https://<mgmt-ip>/api/security/authentication/password" -d
'{"name":"cluster_user1","password":"hello@1234"}'
```
# The call to change the password of another SVM user: curl -X POST "https://<mgmt-ip>/api/security/authentication/password" -d '{"owner.name":"svm1","name":"svm\_user1","password":"hello@1234"}'

# The call to change the password hash algorithm of the cluster user: curl -X POST "https://<mgmt-ip>/api/security/authentication/password" -d '{"name":"cluster user1","password":"hello@1234","password hash algorithm" :"sha256"}'

# The call to change the password hash algorithm of another SVM user: curl -X POST "https://<mgmt-ip>/api/security/authentication/password" -d '{"owner.name":"svm1","name":"svm\_user1","password":"hello@1234","password hash algorithm":"sha256"}'

#### **Changing the password of an SVM-scoped user**

The IP address in the URI must be same as one of the interfaces owned by the SVM.

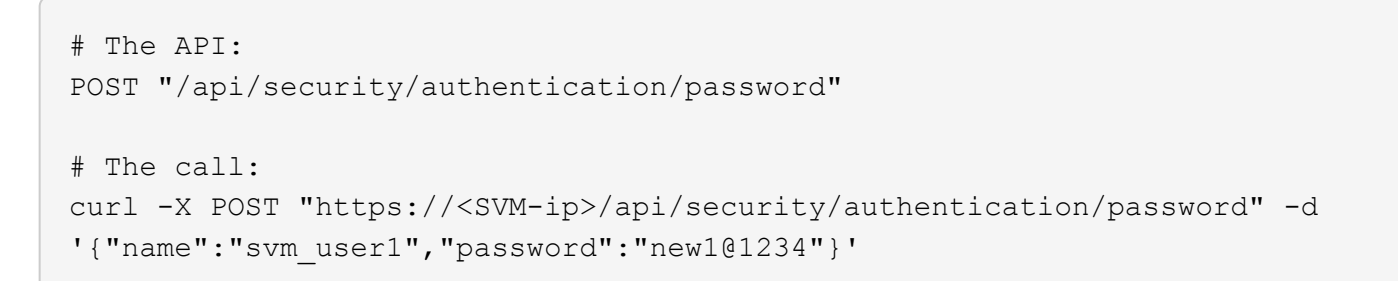

# <span id="page-3-0"></span>**Update the user account password**

POST /security/authentication/password

### **Introduced In:** 9.6

Ĥ.

Updates the password for a user account.

### **Required parameters**

- name User account name.
- password New password for the user account.

## **Optional parameters**

- owner.name or owner.uuid Name or UUID of the SVM for an SVM-scoped user account.
- password hash algorithm Optional property that specifies the password hash algorithm used to generate a hash of the user's password for password matching. Default value is "sha512".

### **Related ONTAP commands**

• security login password

### **Learn more**

- [DOC /security/authentication/password](https://docs.netapp.com/us-en/ontap-restapi/{relative_path}security_authentication_password_endpoint_overview.html)
- [DOC /security/accounts](https://docs.netapp.com/us-en/ontap-restapi/{relative_path}security_accounts_endpoint_overview.html)

# **Parameters**

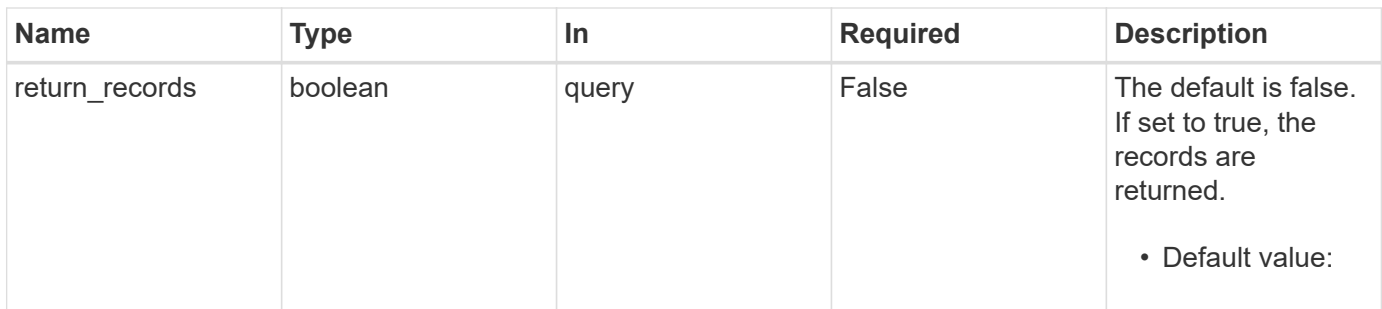

# **Request Body**

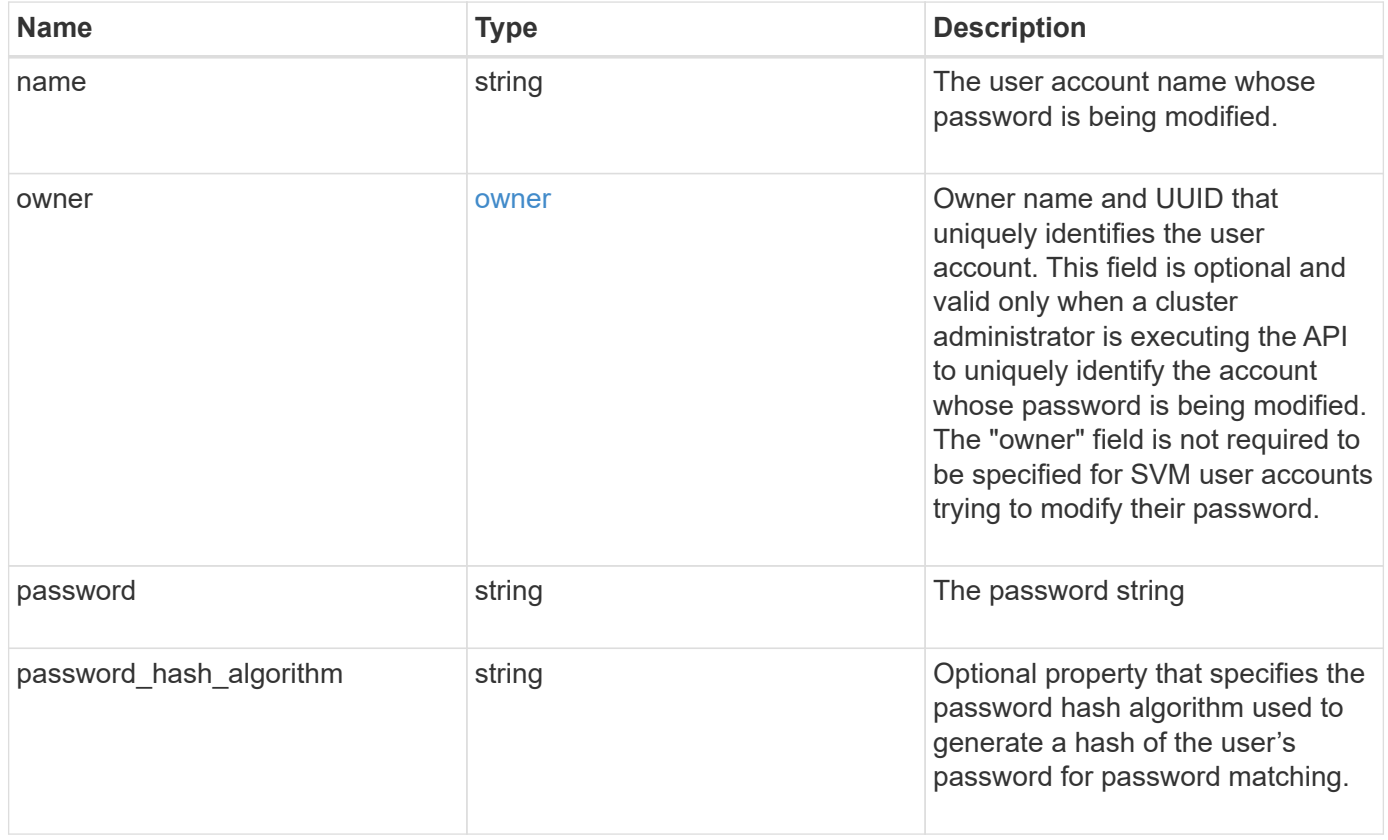

#### **Example request**

```
{
   "owner": {
      "_links": {
       "self": {
         "href": "/api/resourcelink"
       }
      },
     "name": "svm1",
     "uuid": "02c9e252-41be-11e9-81d5-00a0986138f7"
   },
   "password_hash_algorithm": "sha512"
}
```
# **Response**

Status: 201, Created

### **Headers**

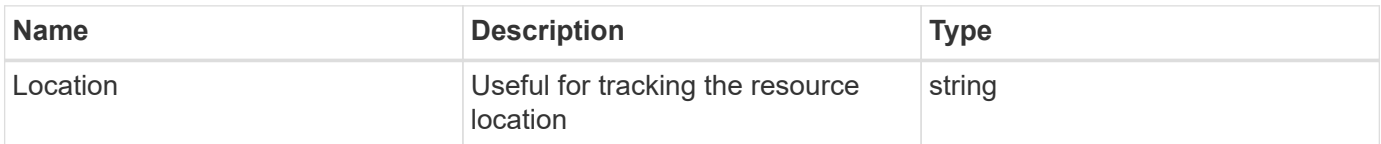

## **Error**

Status: Default

### ONTAP Error Response Codes

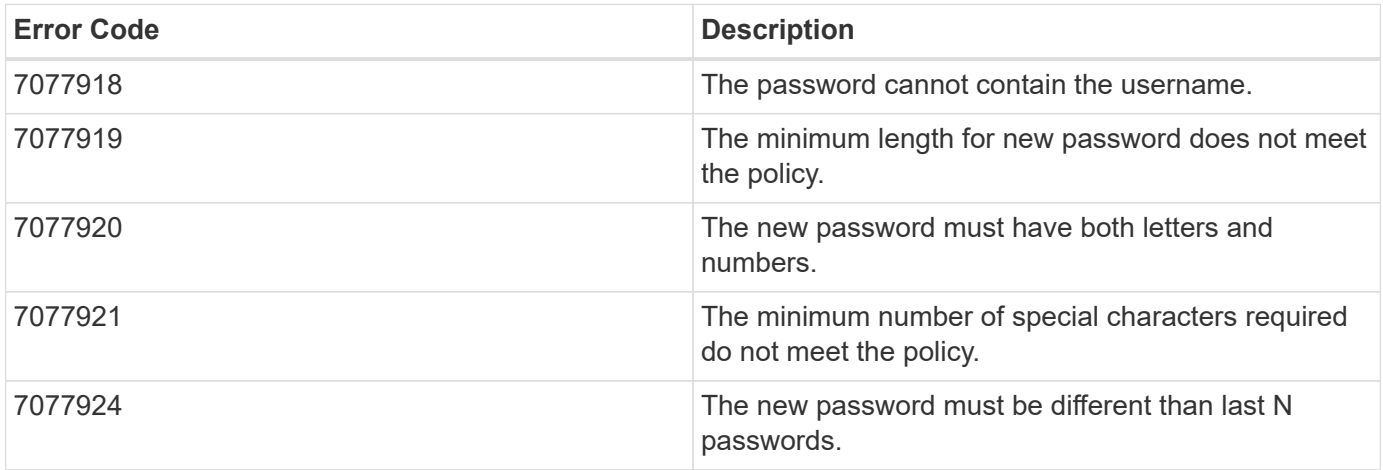

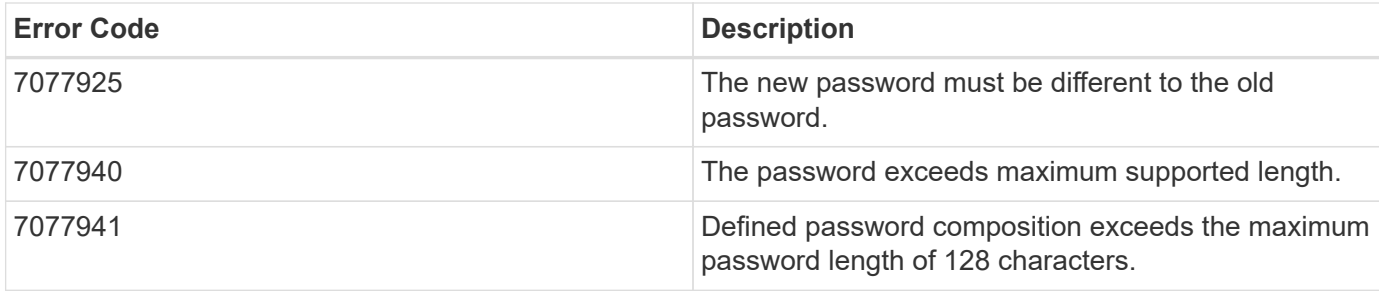

Also see the table of common errors in the [Response body](https://docs.netapp.com/us-en/ontap-restapi/{relative_path}getting_started_with_the_ontap_rest_api.html#Response_body) overview section of this documentation.

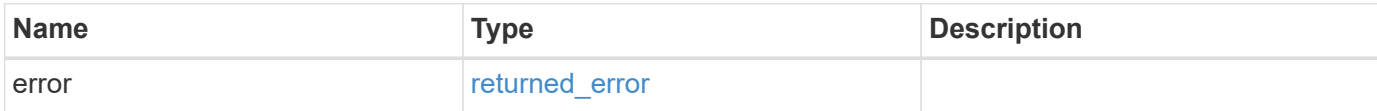

### **Example error**

```
{
   "error": {
      "arguments": {
       "code": "string",
       "message": "string"
      },
      "code": "4",
      "message": "entry doesn't exist",
      "target": "uuid"
    }
}
```
# **Definitions**

#### **See Definitions**

href

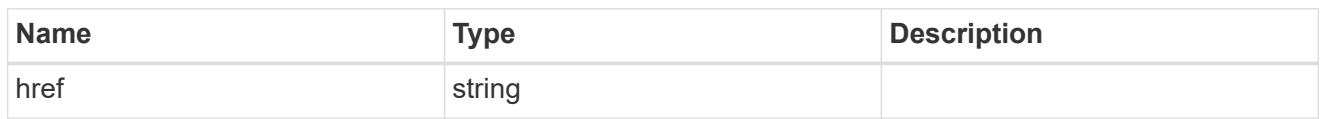

\_links

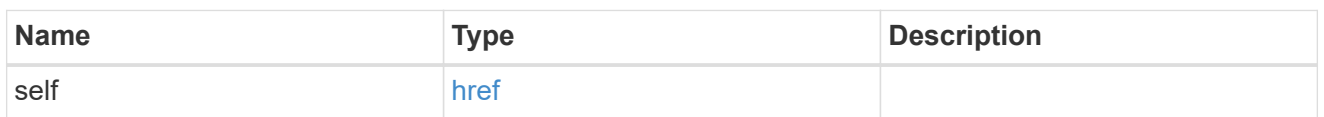

owner

Owner name and UUID that uniquely identifies the user account. This field is optional and valid only when a cluster administrator is executing the API to uniquely identify the account whose password is being modified. The "owner" field is not required to be specified for SVM user accounts trying to modify their password.

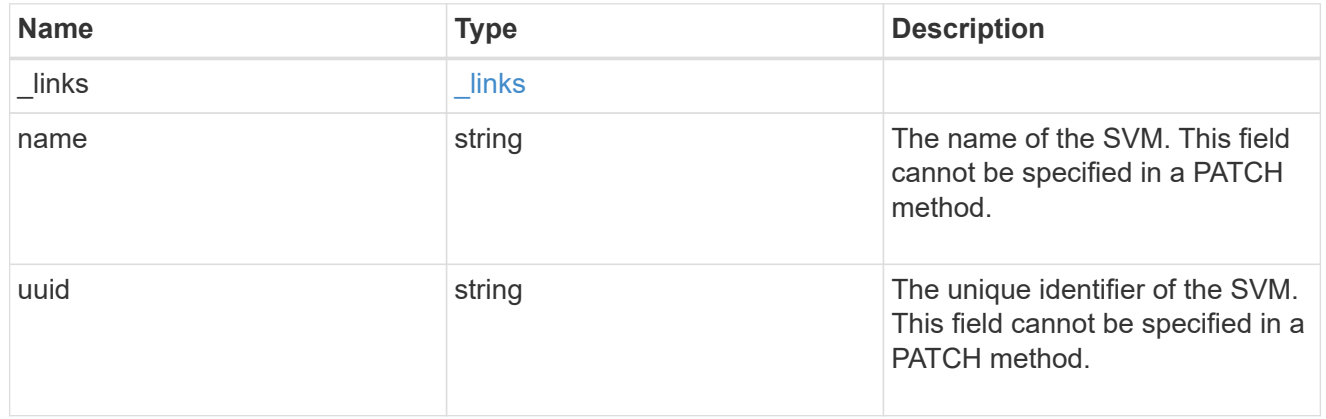

account\_password

The password object

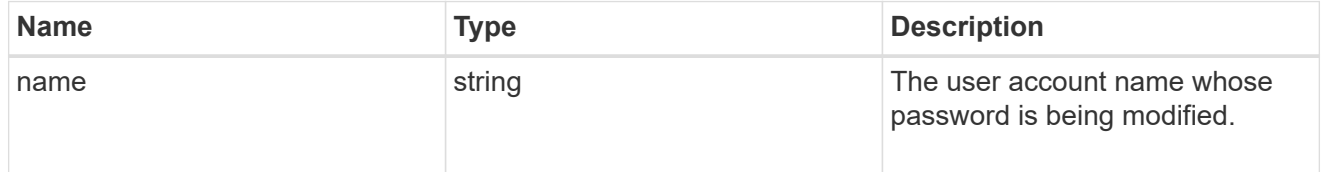

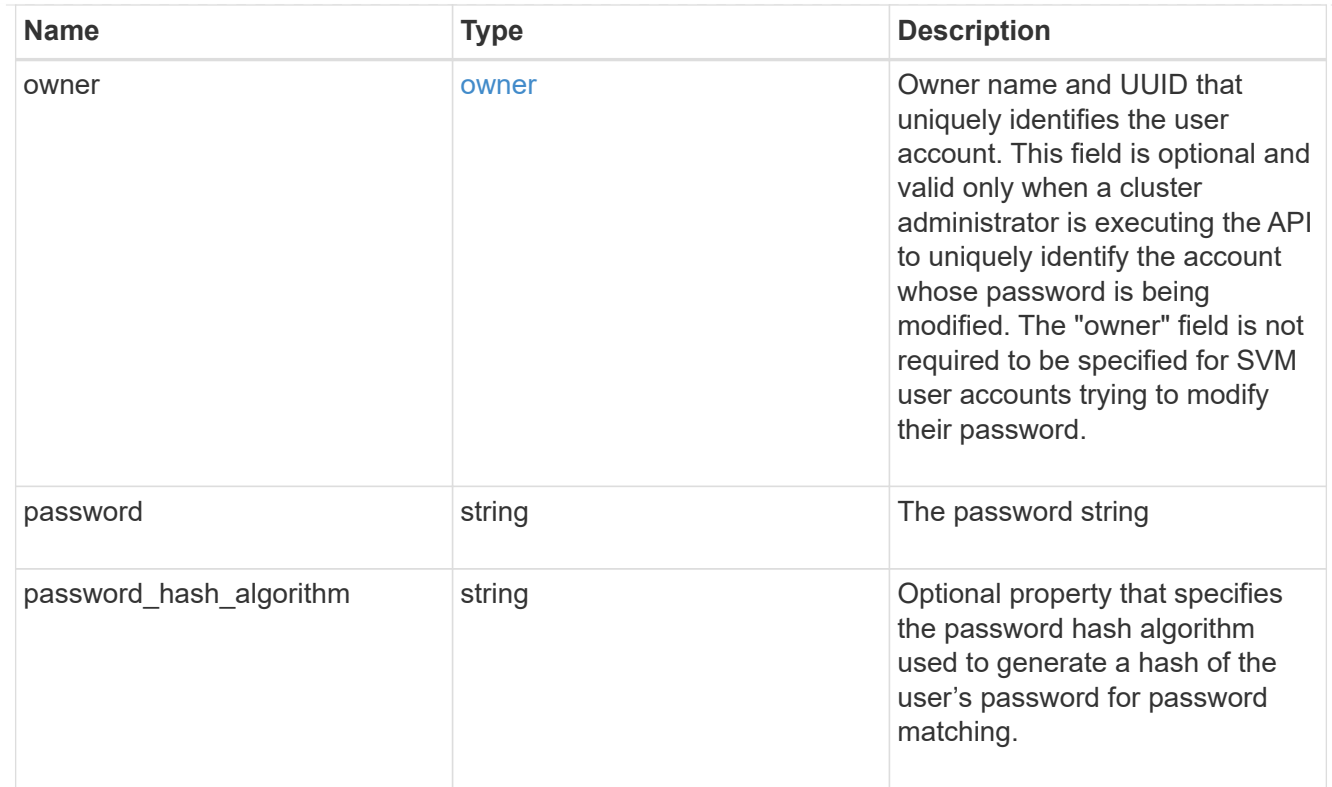

## error\_arguments

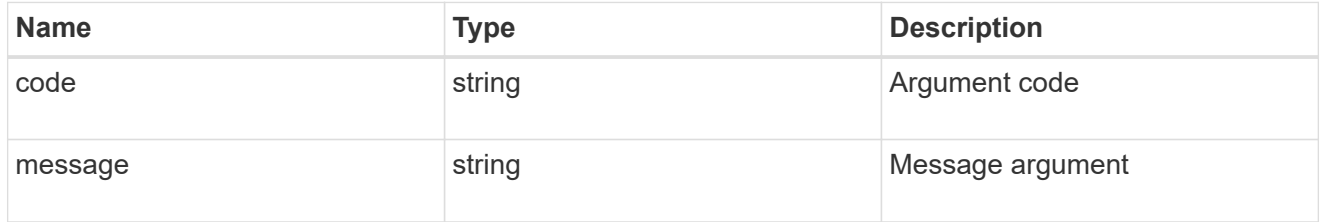

### returned\_error

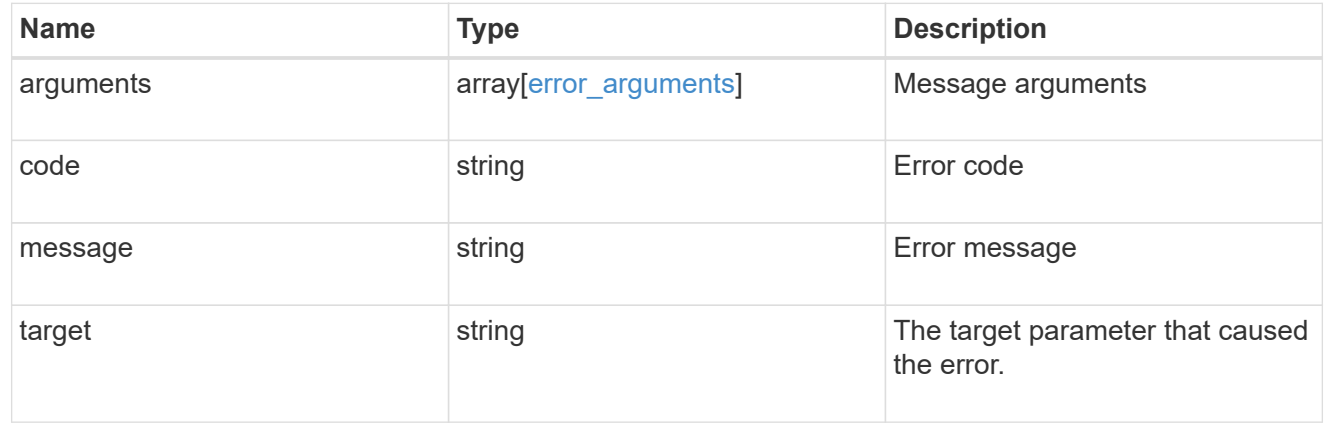

### **Copyright information**

Copyright © 2024 NetApp, Inc. All Rights Reserved. Printed in the U.S. No part of this document covered by copyright may be reproduced in any form or by any means—graphic, electronic, or mechanical, including photocopying, recording, taping, or storage in an electronic retrieval system—without prior written permission of the copyright owner.

Software derived from copyrighted NetApp material is subject to the following license and disclaimer:

THIS SOFTWARE IS PROVIDED BY NETAPP "AS IS" AND WITHOUT ANY EXPRESS OR IMPLIED WARRANTIES, INCLUDING, BUT NOT LIMITED TO, THE IMPLIED WARRANTIES OF MERCHANTABILITY AND FITNESS FOR A PARTICULAR PURPOSE, WHICH ARE HEREBY DISCLAIMED. IN NO EVENT SHALL NETAPP BE LIABLE FOR ANY DIRECT, INDIRECT, INCIDENTAL, SPECIAL, EXEMPLARY, OR CONSEQUENTIAL DAMAGES (INCLUDING, BUT NOT LIMITED TO, PROCUREMENT OF SUBSTITUTE GOODS OR SERVICES; LOSS OF USE, DATA, OR PROFITS; OR BUSINESS INTERRUPTION) HOWEVER CAUSED AND ON ANY THEORY OF LIABILITY, WHETHER IN CONTRACT, STRICT LIABILITY, OR TORT (INCLUDING NEGLIGENCE OR OTHERWISE) ARISING IN ANY WAY OUT OF THE USE OF THIS SOFTWARE, EVEN IF ADVISED OF THE POSSIBILITY OF SUCH DAMAGE.

NetApp reserves the right to change any products described herein at any time, and without notice. NetApp assumes no responsibility or liability arising from the use of products described herein, except as expressly agreed to in writing by NetApp. The use or purchase of this product does not convey a license under any patent rights, trademark rights, or any other intellectual property rights of NetApp.

The product described in this manual may be protected by one or more U.S. patents, foreign patents, or pending applications.

LIMITED RIGHTS LEGEND: Use, duplication, or disclosure by the government is subject to restrictions as set forth in subparagraph (b)(3) of the Rights in Technical Data -Noncommercial Items at DFARS 252.227-7013 (FEB 2014) and FAR 52.227-19 (DEC 2007).

Data contained herein pertains to a commercial product and/or commercial service (as defined in FAR 2.101) and is proprietary to NetApp, Inc. All NetApp technical data and computer software provided under this Agreement is commercial in nature and developed solely at private expense. The U.S. Government has a nonexclusive, non-transferrable, nonsublicensable, worldwide, limited irrevocable license to use the Data only in connection with and in support of the U.S. Government contract under which the Data was delivered. Except as provided herein, the Data may not be used, disclosed, reproduced, modified, performed, or displayed without the prior written approval of NetApp, Inc. United States Government license rights for the Department of Defense are limited to those rights identified in DFARS clause 252.227-7015(b) (FEB 2014).

#### **Trademark information**

NETAPP, the NETAPP logo, and the marks listed at<http://www.netapp.com/TM>are trademarks of NetApp, Inc. Other company and product names may be trademarks of their respective owners.